## *Accumulating Timer (coin timer) Configurable via phone or tablet over Wi-Fi*

Manual V1.0.0

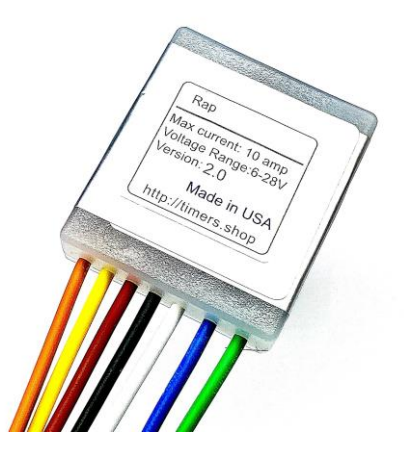

## **!!! Warning !!!**

**DO NOT** return the item to the original retailer. Contact the support for any problem with the item or item delivery: shop@timers.shop

*Accumulating Timer* is also called coin timers, designed to work with a multitude of coin base systems. The timer features **time per coin**, **coins to start** configuration, and the ability to cancel the cycle.

Timer accepts rising edge coin signal as well as falling edge. The output can be either set to positive, ground, or both. The configuration is changed via phone or tablet connecting to the Wi-Fi network generated by the timer.

Unit dimensions: 40x35x10mm (1.6x1.4x0.4inch) Voltage range: DC 6-28V. Max current 10 amp Timer per coin: 1-3600 Coins to start: 1-100 Temperature range: -40C 100C (-40F 200F) Standby current: 1.2ma

Please read the entire manual before connecting and configuring the timer.

Connect timer according to the diagram. Use yellow wire for powercontrolled load and orange wire for the ground-controlled load. Set the trigger according to your coin signal.

Trigger could be voltage signal or dry contacts. If dry contacts are connected to the power then set trigger to #2, if to the ground then set trigger to #4.

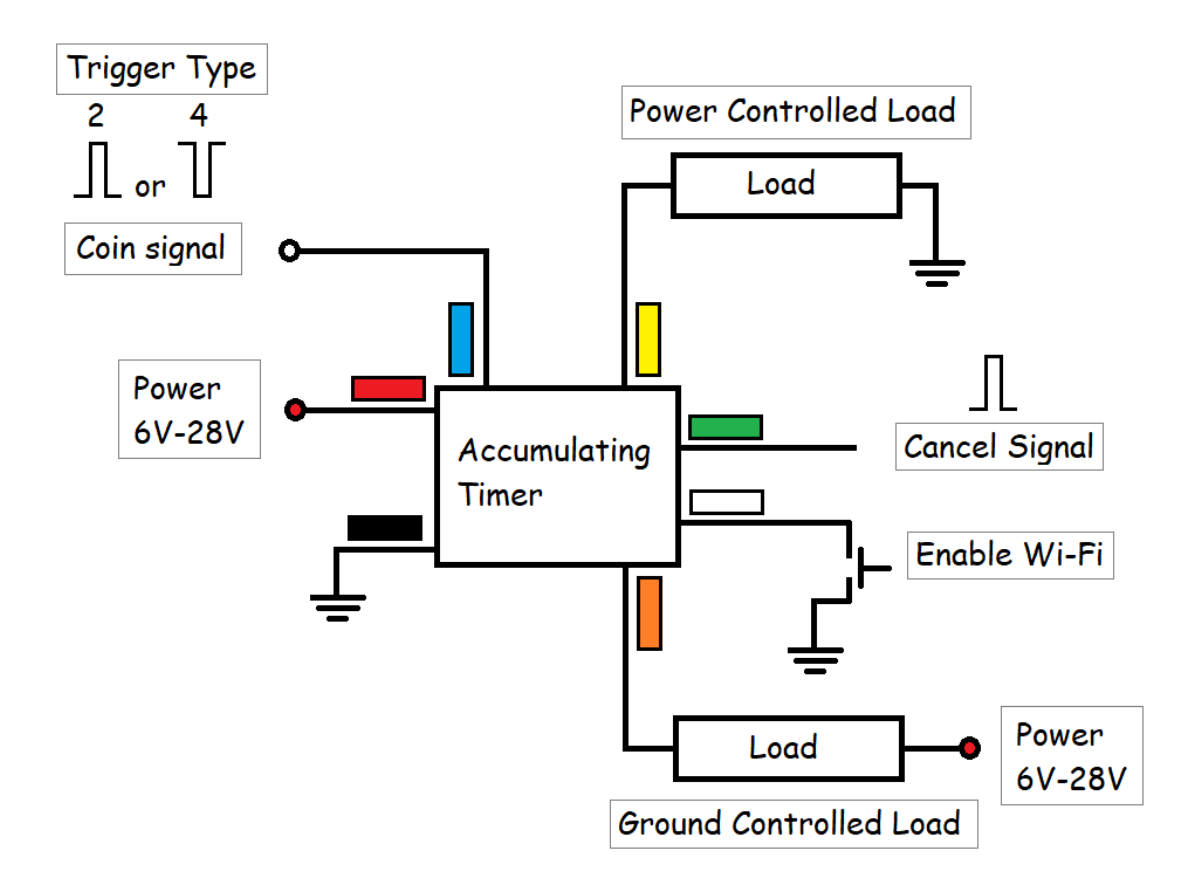

## Configuration :

- 1. The configuration is done by connecting a computer or a smartphone to the timer's Wi-Fi network.
- 2. Connect the **White** wire to the ground and THEN supply power to the timer. The internal blue LED should light up. **White** wire can now be disconnected from the ground.
- 3. Search for available Wi-Fi networks on your computer/phone.
- 4. Connect computer/phone to the **'Timers.shop.wifinnn'** wireless network.
- 5. Open the browser and enter the following into the address bar: **192.168.4.1** and click go or connect.

6. Once connected you will be presented with a similar menu:

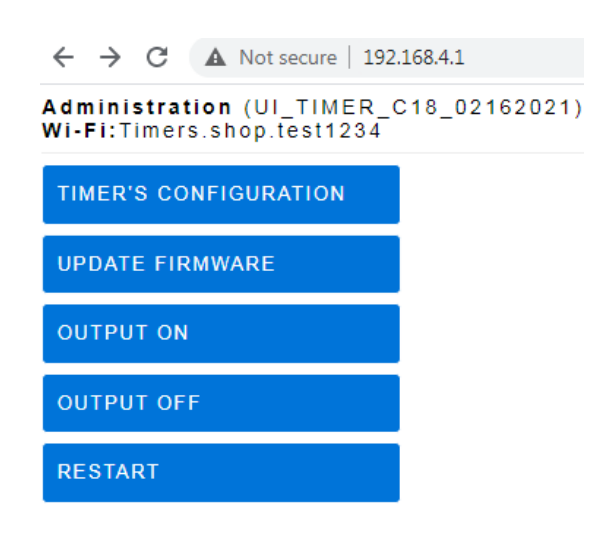

7. Click on TIMER'S CONFIGURATION link and make necessary changes to the configuration.

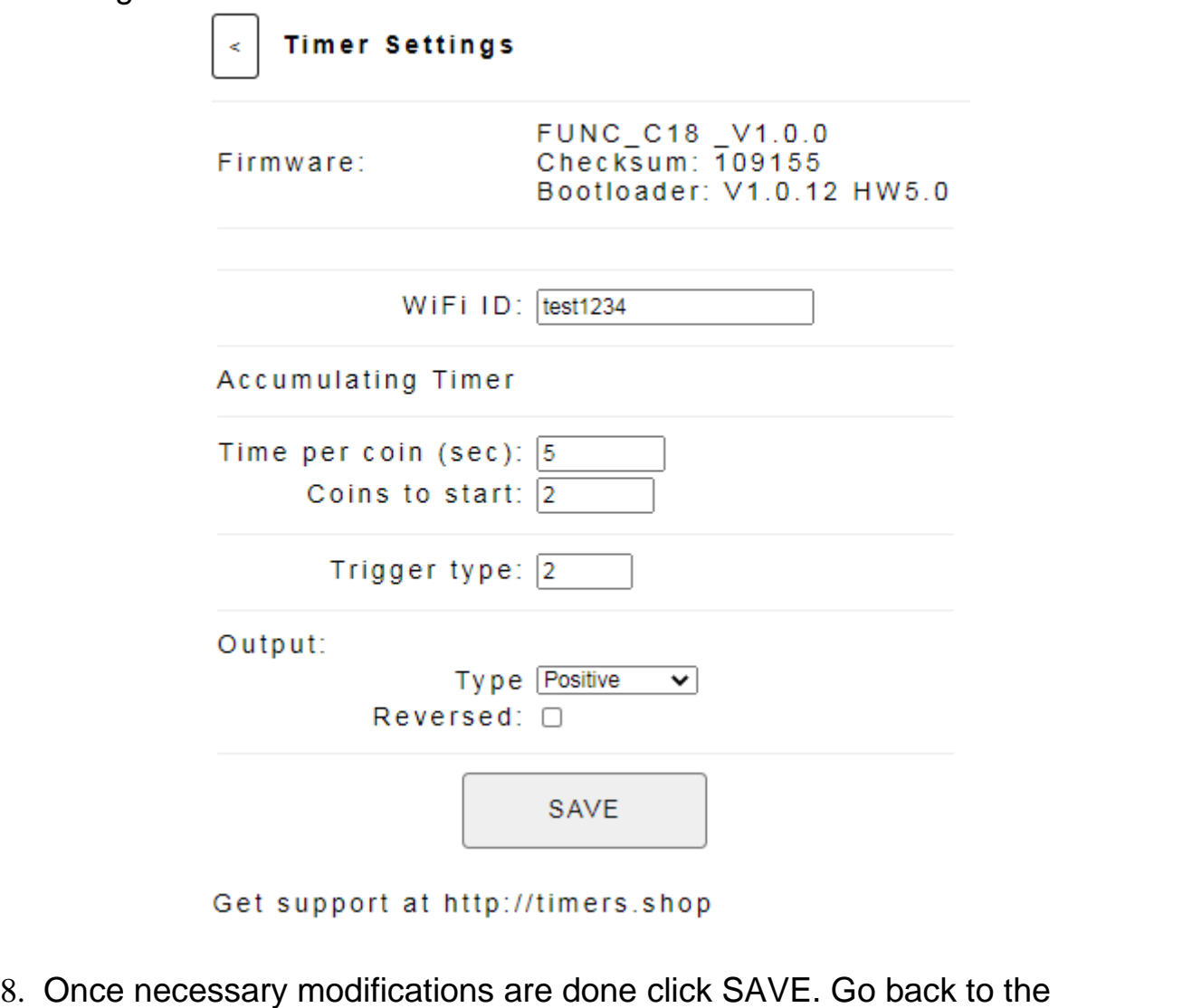

Administration menu and click RESTART to test updated configuration.